# **eSIM Instructies Fleet manager**

# **Wil je nieuwe telefoonnummers activeren of bestaande nummers overzetten naar een eSIM? Dit is nu mogelijk via je Fleet manager portaal!**

**SIM** 

Ġ

Voordat je begint, moet de gebruiker ervoor zorgen dat zijn/haar toestel geschikt is voor eSIM en dat hij/zij een stabiele internetverbinding heeft.

## **Activeer je een nieuw nummer voor je werknemer?**

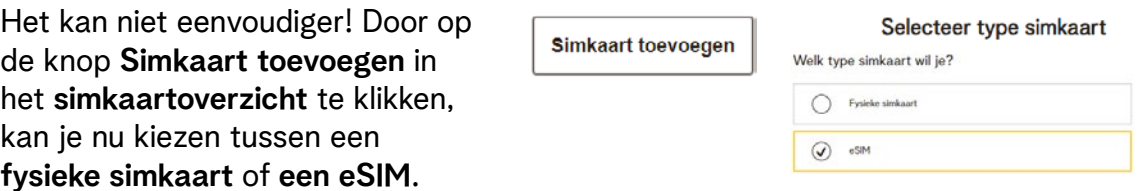

### **Heeft je werknemer al een actief nummer op je account en wilt hij/zij overstappen op eSIM?**

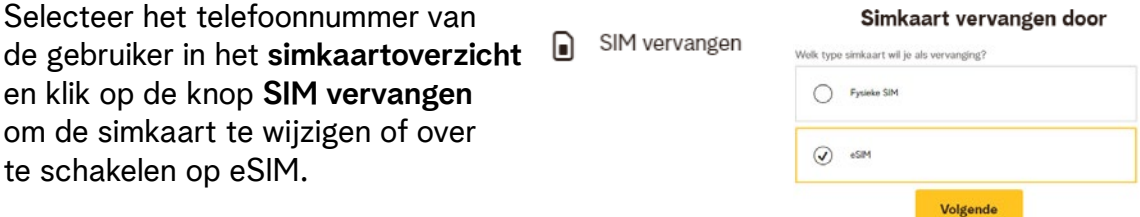

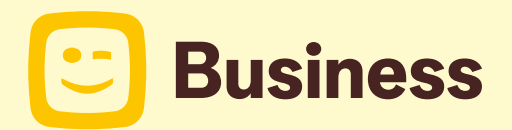

Of het nu gaat om een nieuwe activering of een wijziging van de simkaart, voer in het geval van een eSIM het e-mailadres van de gebruiker in.

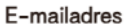

Vul het e-mailadres van de eSIM gebruiker in. E-mailadres

De Fleet-gebruiker ontvangt vervolgens een e-mail met een QR-code die hij/zij moet scannen om zijn/haar eSIM te downloaden, evenals instructies om ze door het activeringsproces te leiden.

#### **Heeft je werknemer de instructie-e-mail niet ontvangen?**

E-mails kunnen soms in je spammap terechtkomen. Als de gebruiker de e-mail niet heeft ontvangen, kan je deze opnieuw versturen vanuit je Fleet manager portaal door het betreffende nummer te selecteren in het simkaartoverzicht en vervolgens te klikken op de knop : > eSIM opnieuw sturen

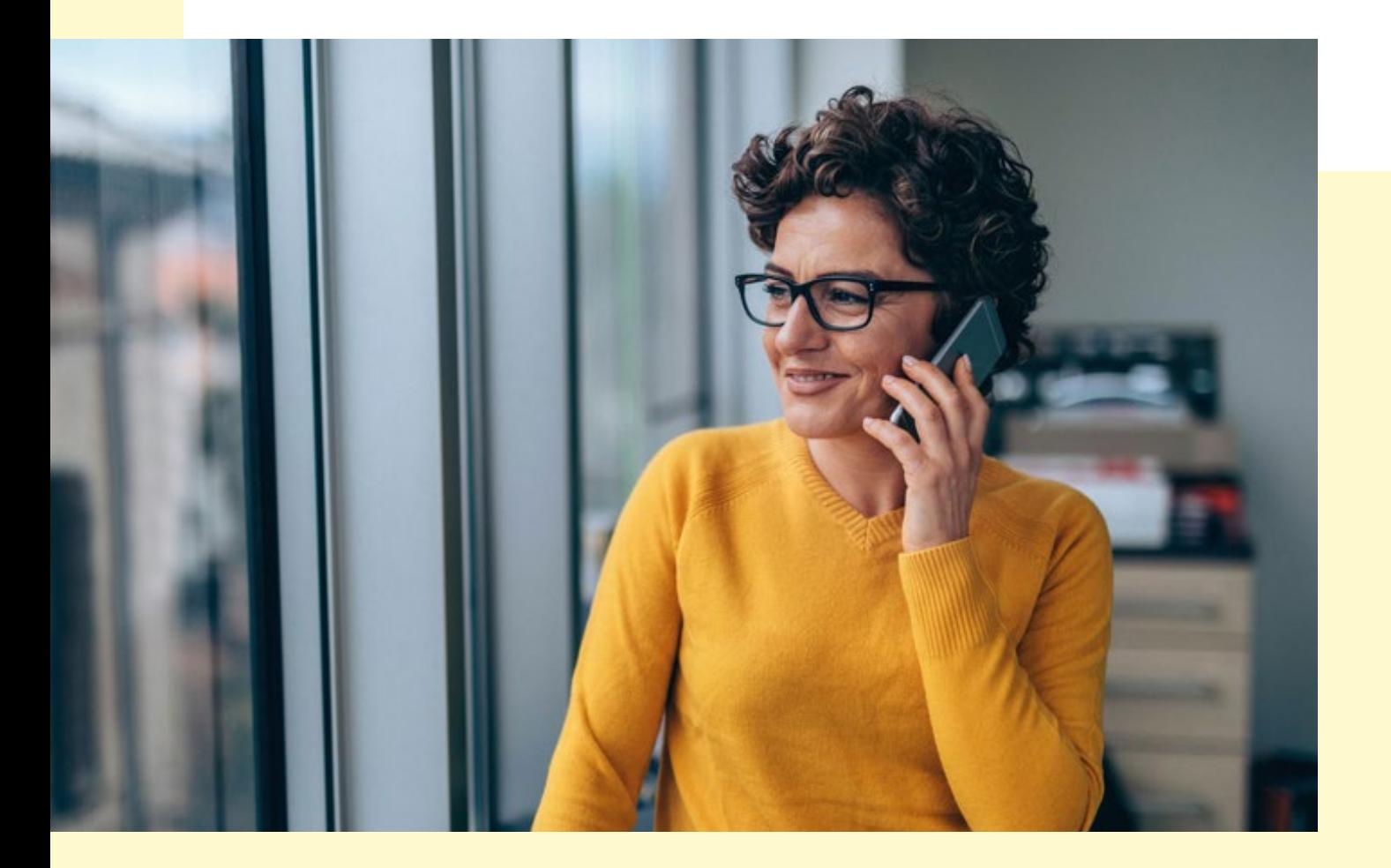

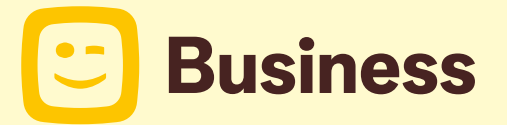